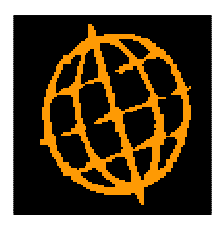

# **Global 3000 Service Pack Note**

## **Cash Manager Posting**

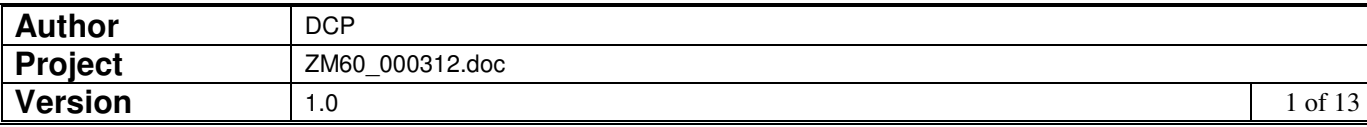

### **INTRODUCTION**

This service pack updates Debtors Ledger and Creditors Ledger to post the correct batch types to Cash Manager. It also simplifies the consolidation of Cash Manager postings from Debtors Ledger and Creditors Ledger.

Prior to this service pack Debtors Ledger posted customer refunds and cancelled receipts (dishonoured cheques) to Cash Manager as negative receipt batches rather than as payments, also Creditors Ledger posted supplier refunds as negative payments rather than receipts. This causes problems during reconciliation especially when statements are imported from csv files and automatically matched against unpresented items within Cash Manager.

The changes are as follows:

Postings and set-up:

- Debtors Ledger now posts customer refund and cancelled receipt (dishonoured cheque) batches to Cash Manager as payments rather than as negative receipts.
- Creditors Ledger now posts supplier refund batches to Cash Manager as receipts rather than as negative payments.
- Note: Creditors Ledger continues to post cancelled payments (void cheque) batches to Cash Manager as negative payments, this is because they are in effect just cancelling an un-presented payment, a receipt (for the cancelled payment) has not actually been received by the bank and neither has the original payment been made.
- The 'Analysis code for sending system payments when transaction type has no default' specified in Cash Manager interface definition maintenance is no longer be used when Debtors Ledger and Creditors Ledger post transactions to Cash Manager.
- The 'Interface Transaction Codes' window (within Cash Manager system parameters/Transaction Codes) has been renamed as 'Transaction Codes Used During Posting', the transaction codes within the window are validated to be the correct type as will the analysis codes which are now mandatory.

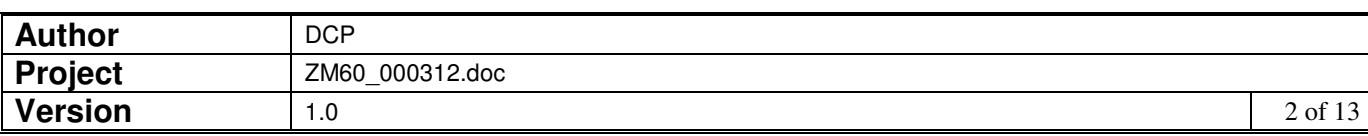

Consolidation:

- The manual consolidation of Cash Manager postings options and dialogue have been removed from Debtors Ledger and Creditors Ledger transaction entry. The consolidation options within Cash Manager interface definition maintenance no longer apply when Debtors Ledger and Creditors Ledger post transactions to Cash Manager. Instead for batches in DL and CL that will be posted to CM a new transaction line prompt has been added (named 'Bank Ref'). The new prompt is used to consolidate postings made to CM. All transactions in a batch with the new prompt set to the same value (and not blank) are consolidated in to a single posting in CM. The consolidated posting is dated as per the latest dated transaction contributing to the consolidated transaction. This is now the only mechanism for consolidating postings from DL and CL batches to CM.
- Note: The new consolidation method (described above) does not apply to Creditors Ledger Auto-Payment runs. Postings from auto-payment runs remain consolidated based on the specific settings within CL system parameters.

Please Note: After applying the service packs you must enter the 'Cash Manager Transaction Codes Used During Posting' window (accessed by pressing the 'Next>' button within Cash Manager system parameters, Transaction Codes window) and ensure that all transaction codes and analysis codes are correct.

In addition a number of on screen references to 'dissection codes' in Cash Manager have been replaced with 'analysis codes'.

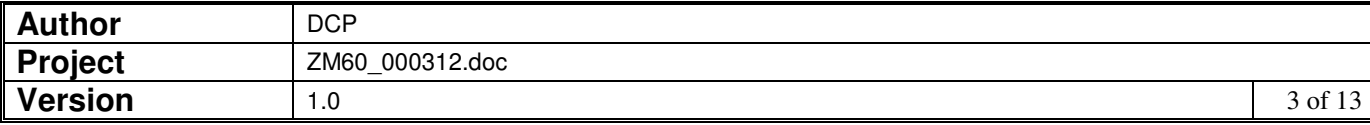

### **DOCUMENTATION CHANGES**

## **Cash Manager Interface File Definition Window**

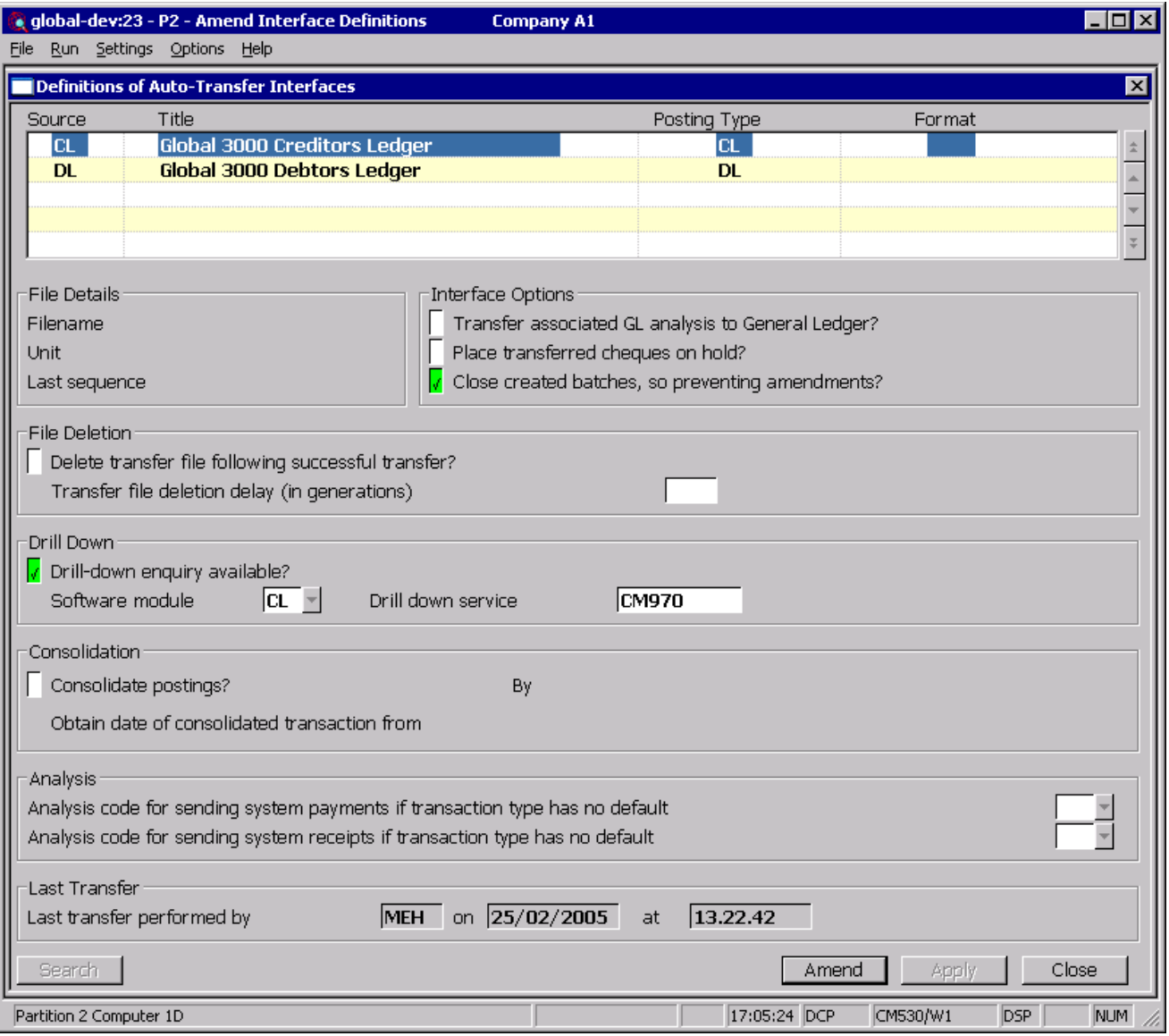

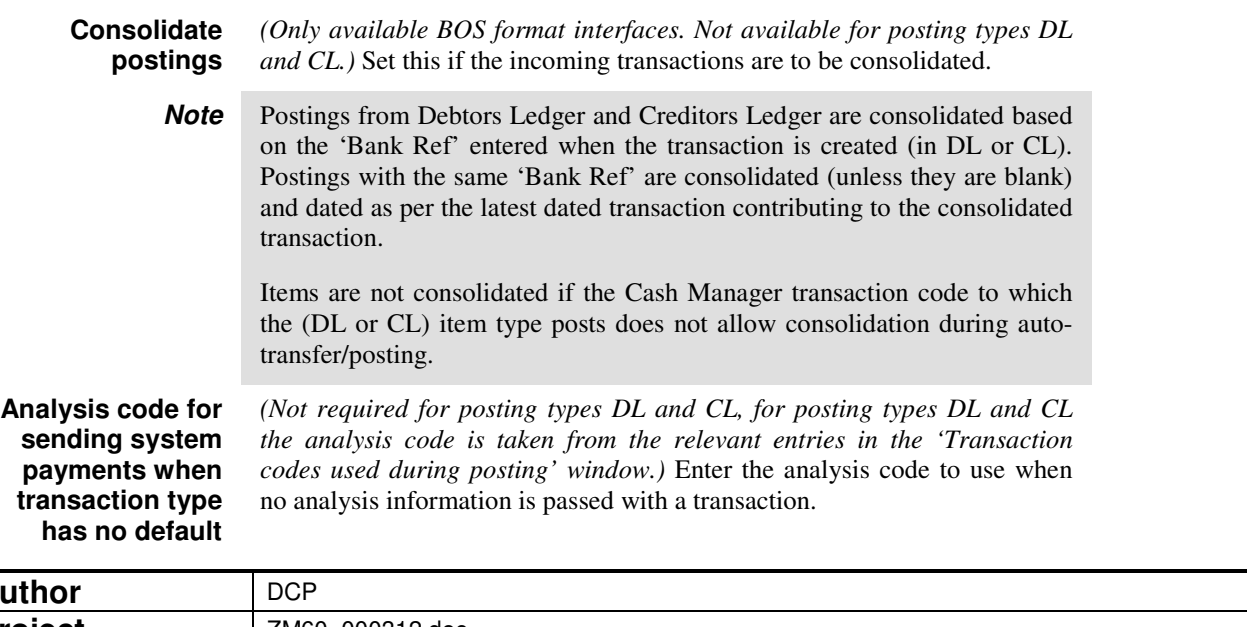

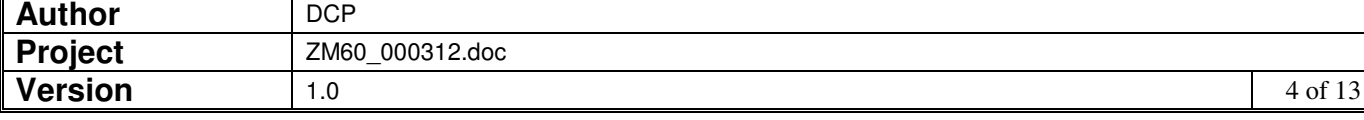

### **Cash Manager – Transaction Codes Used During Posting Window**

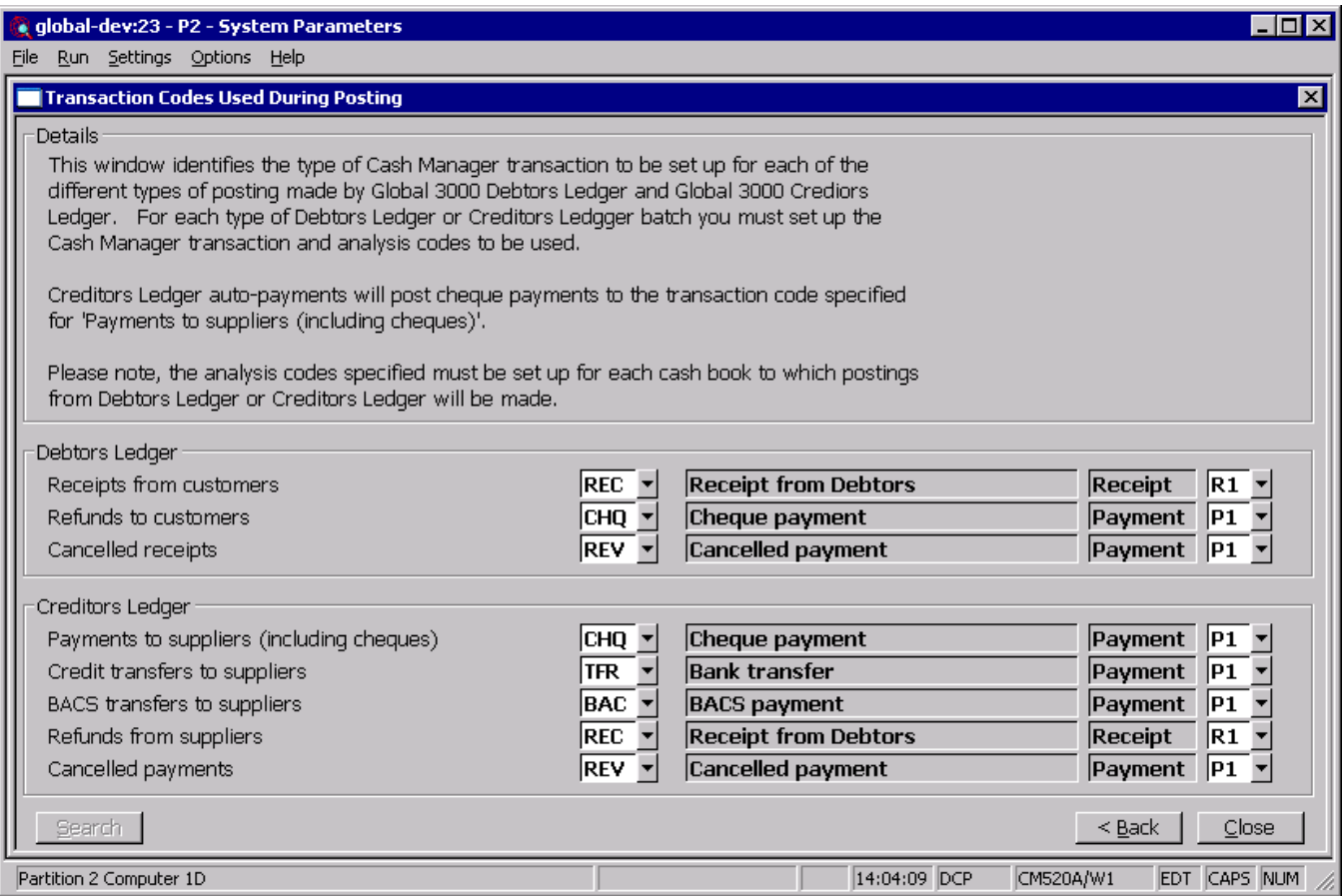

This window appears on exit from Transaction Codes Maintenance window in Cash Manager System Parameters.

**Purpose** This window identifies the various types of Cash Manager transactions to be generated for postings from Global 3000 Debtors Ledger and Global 3000 Creditors Ledger.

> The codes identifying the different types of transaction to be used must be valid Cash Manager transaction definition codes. Press Search to select from a list of valid transaction codes.

> As each code is entered, the name of its associated transaction definition is displayed to confirm your selection and you are prompted for the analysis code against which the value of the transaction will be recorded.

#### The prompts are:

#### **Debtors Ledger receipts from customers**  *(Not required unless there is a Debtors Ledger/Cash Manager interface.)* This identifies the type of transaction to be generated when Cash Manager receives details of receipts recorded in Debtors Ledger. The transaction type must be a receipt.

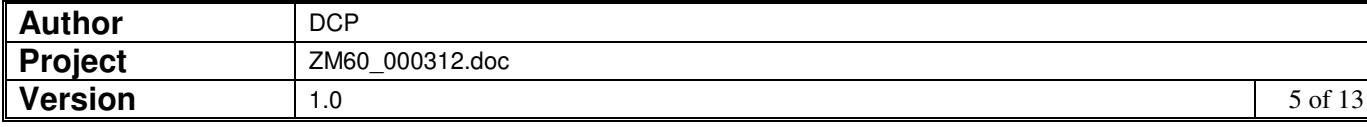

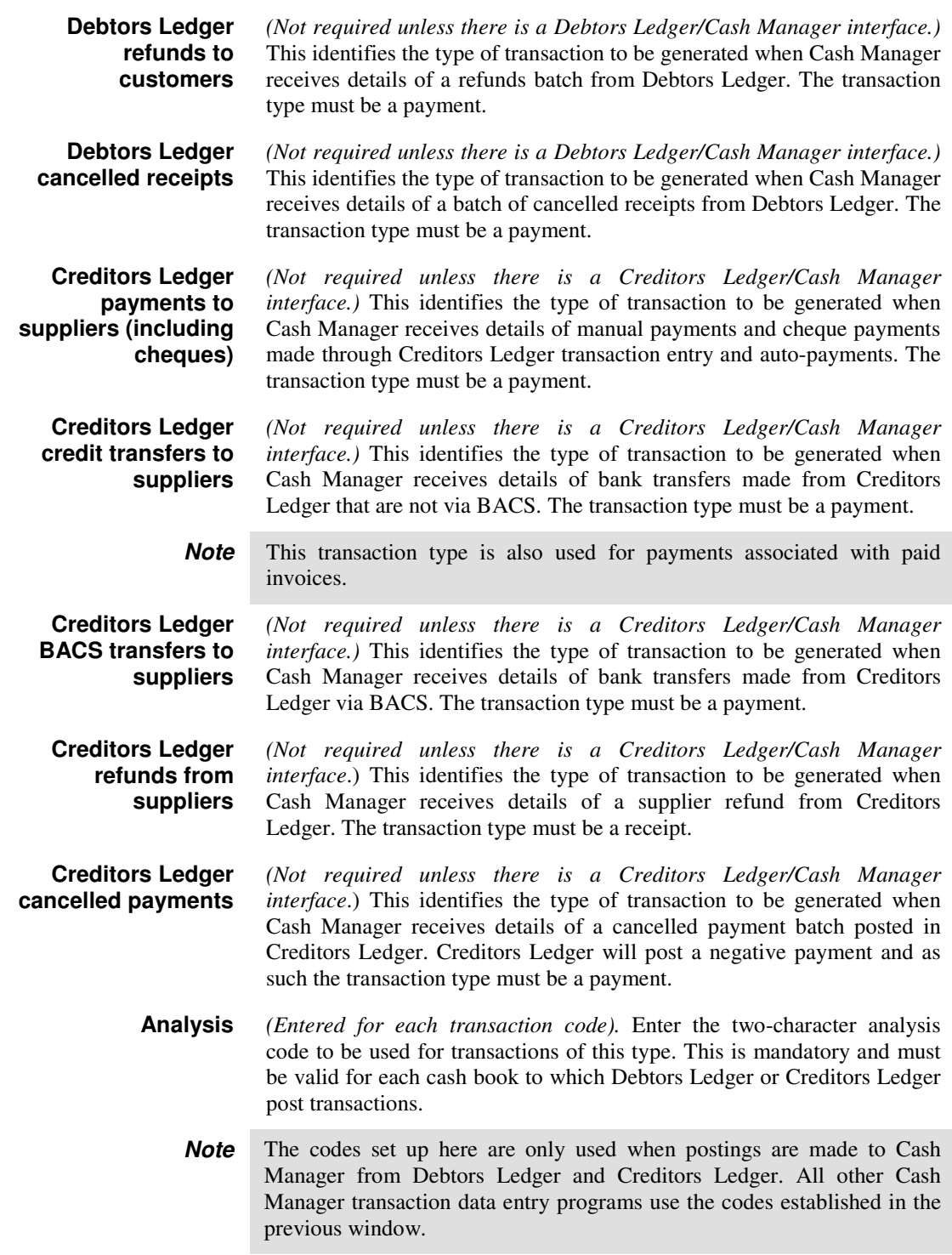

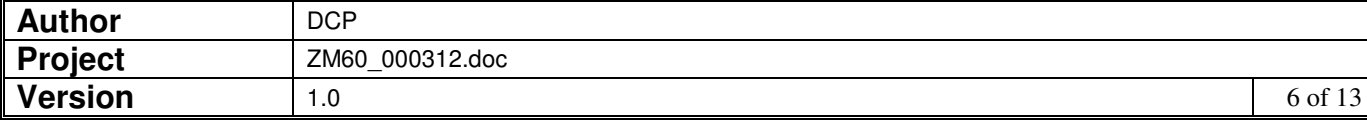

### **Creditors Ledger – Items in Batch (Manual Payments, Refunds and Cancelled Payments) Window**

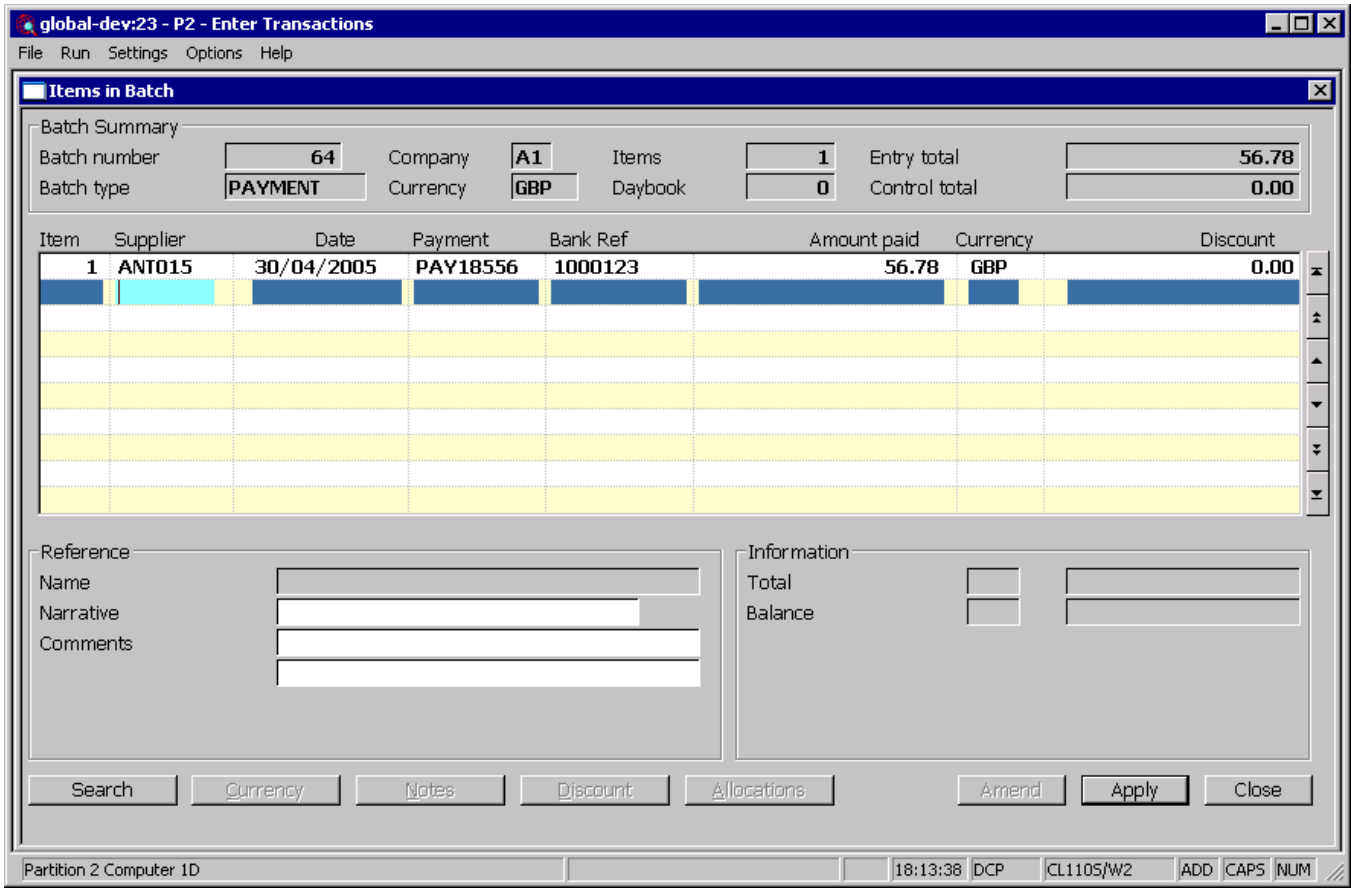

**Bank Ref** If Global 3000 Cash Manager is in use then this is used to identify and consolidate the transaction within Cash Manager. Transactions (within the current batch) with the same 'Bank Ref' are consolidated in to a single posting within Cash Manager. If Global 3000 Cash Manager is not in use then this can be used as an additional internal reference.

- **Note** The bank ref is defaulted to the last non blank bank ref used within the batch.
	- The Bank Ref is used as the transaction reference for the Cash Manager posting, if the Bank Ref is left blank then the transaction reference of the CL transaction is used in its place.
	- Transactions with a blank Bank Ref are never consolidated.
	- Cancelled payments are never consolidated.
	- Foreign currency transactions are never consolidated.
	- Items are not consolidated if the Cash Manager transaction code to which the CL item type posts does not allow consolidation during auto-transfer/posting.
	- Consolidated transactions are dated as per the latest dated transaction contributing to the consolidated transaction.

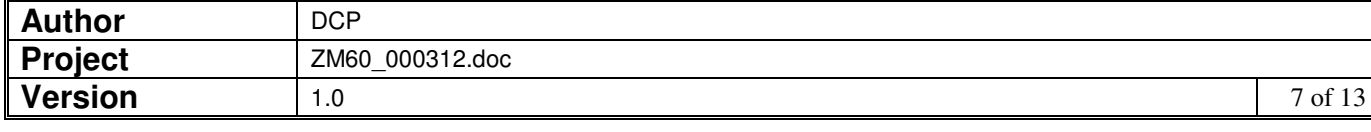

### **Debtors Ledger - Items in Batch (Manual Receipts, Refunds and Cancelled Receipts) Window**

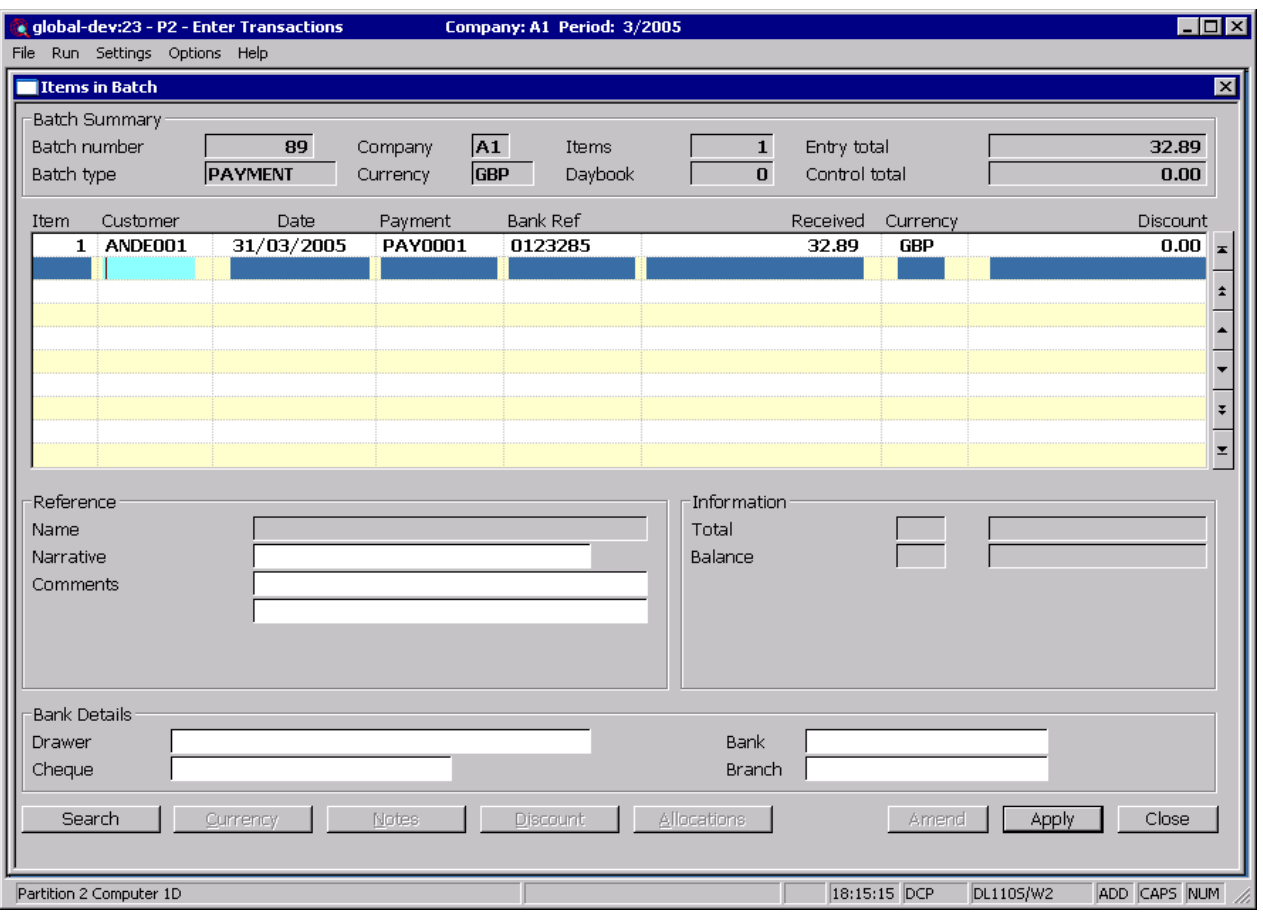

- **Bank Ref** If Global 3000 Cash Manager is in use then this is used to identify and consolidate the transaction within Cash Manager. Transactions (within the current batch) with the same 'Bank Ref' are consolidated in to a single posting within Cash Manager. If Global 3000 Cash Manager is not in use then this can be used as an additional internal reference.
	- **Note** The bank ref is defaulted to the last non blank bank ref used within the batch.
		- The Bank Ref is used as the transaction reference for the Cash Manager posting, if the Bank Ref is left blank then the transaction reference of the DL transaction is used in its place.
		- Transactions with a blank Bank Ref are never consolidated.
		- Cancelled receipts are never consolidated.
		- Foreign currency transactions are never consolidated.
		- Items are not consolidated if the Cash Manager transaction code to which the DL item type posts does not allow consolidation during auto-transfer/posting.
		- Consolidated transactions are dated as per the latest dated transaction contributing to the consolidated transaction.

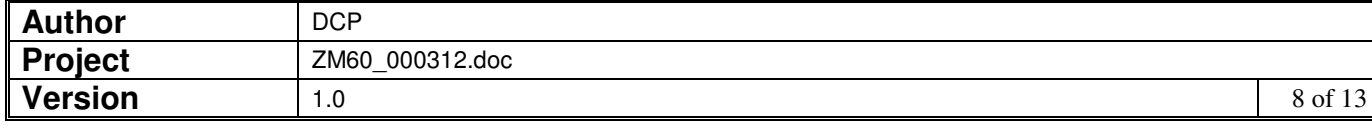

### **Debtors Ledger – Please Confirm Posting Required Window**

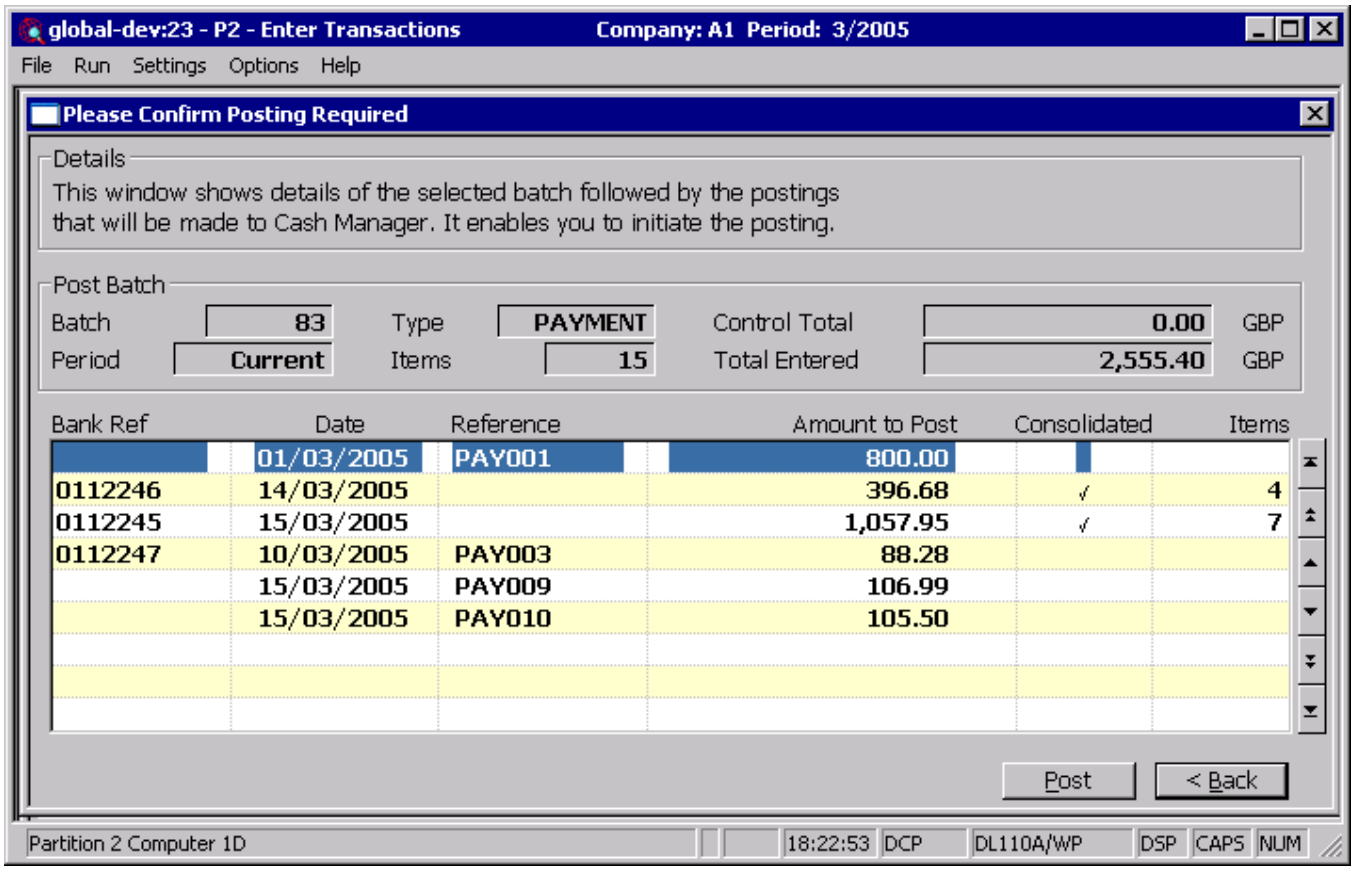

This window appears when you select the post option (from the batches window) for a receipts or refunds batch and Global 3000 Cash Manager is in use.

**Purpose** This window displays details of the selected batch, the postings to be made to Global 3000 Cash Manager (both consolidated and nonconsolidated) and it enables you to initiate the posting process. This is the final confirmation requested by the ledger that the posting is to proceed.

When you post a batch, Debtors Ledger:

- Formally writes the transactions in the batch into their customer accounts. This includes adding the entry currency value of each transaction to the appropriate account trading currency total, and adding the base currency value recorded for each transaction to the historical base currency balances.
- Updates the company control totals.
- Marks the batch as posted. The transactions in the batch then become available for allocation.
- Realises exchange gains and losses for foreign currency batches that do not qualify for exchange gain/loss deferral.
- Posts the analysis for the batch contents to General Ledger.
- Posts receipt, refund and cancelled receipt batches to Cash Manager.

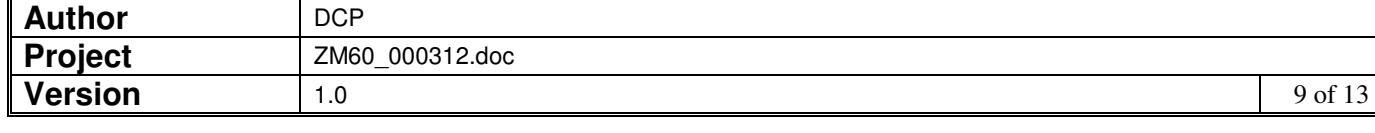

#### **Warning Posting a batch is irreversible, and you cannot change any of the batch or transaction details after it is posted.**

It is therefore suggested that **before** you post a batch, you print and thoroughly check it and make any necessary amendments.

**Note** You cannot post a batch when the daybook is being printed.

#### The prompts in the upper part of the window are:

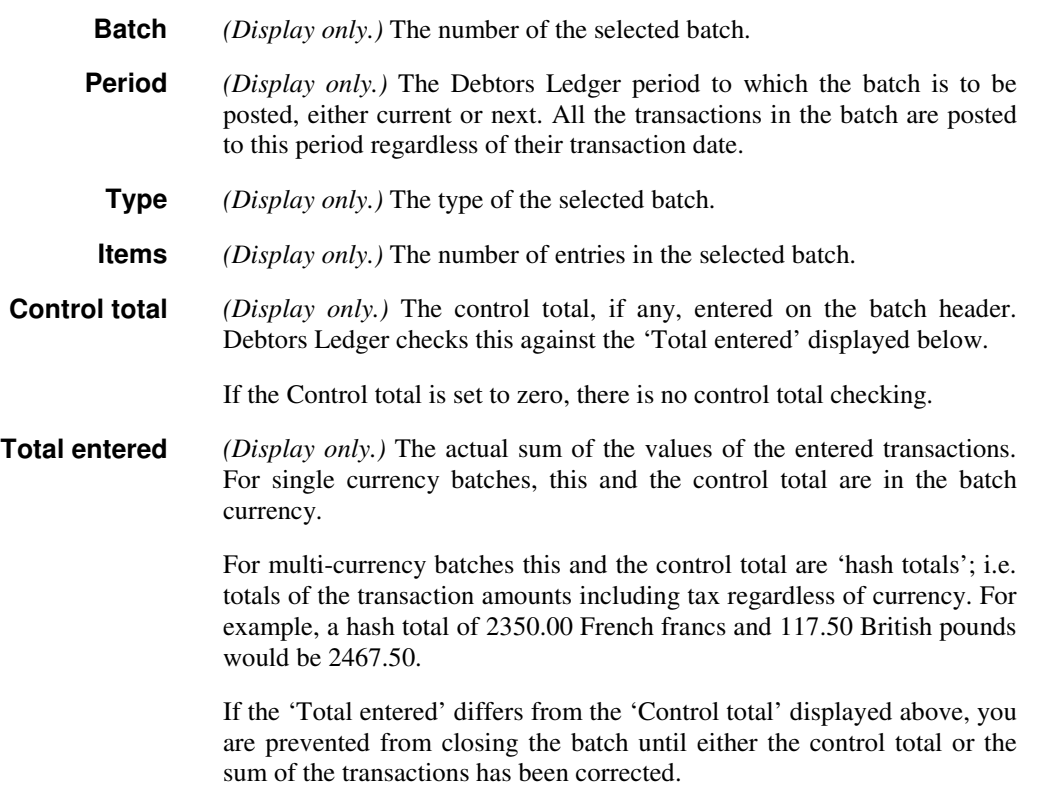

### The prompts in the lower part of the window are:

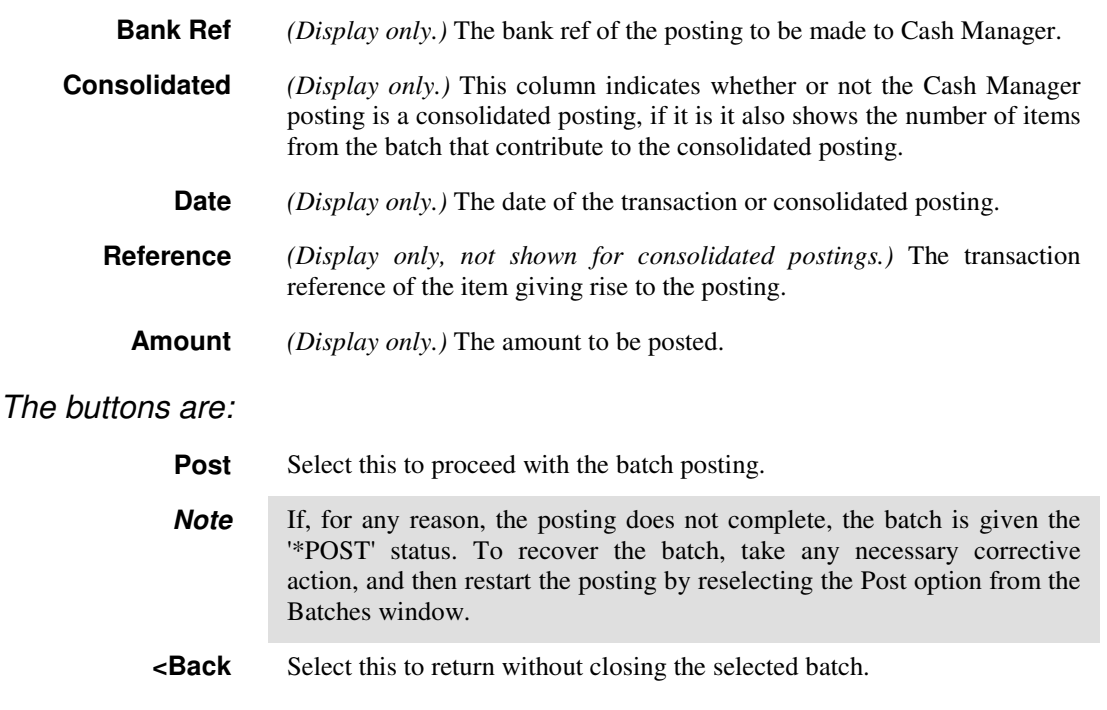

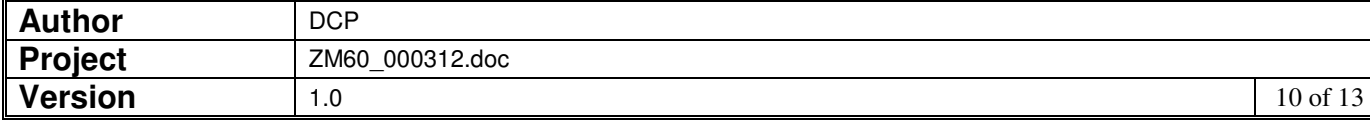

### **Creditors Ledger – Please Confirm Posting Required Window**

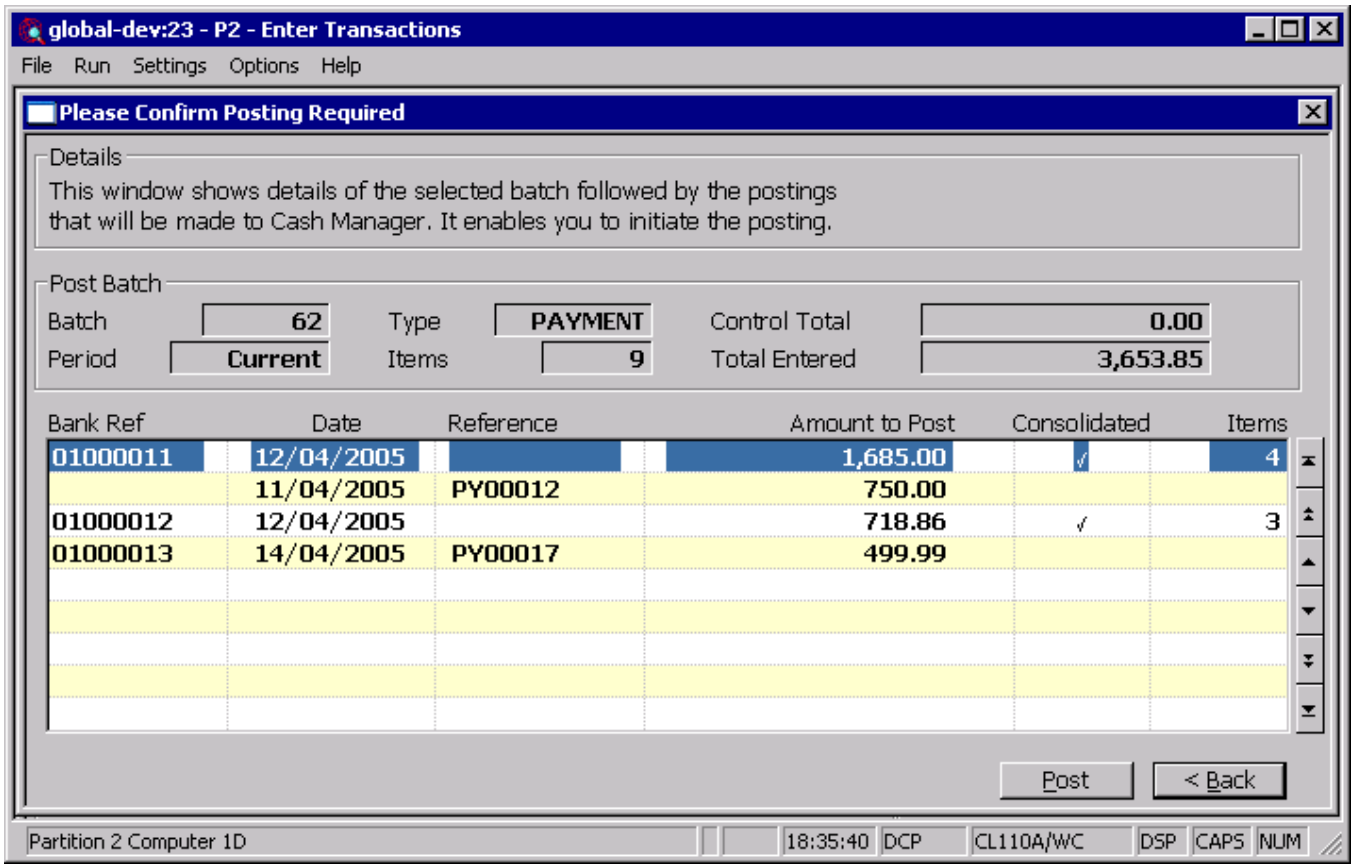

This window appears when you select the post option (from the batches window) for a payments or refunds batch and Global 3000 Cash Manager is in use.

**Purpose** This window displays details of the selected batch, the postings to be made to Global 3000 Cash Manager (both consolidated and nonconsolidated) and it enables you to initiate the posting process. This is the final confirmation requested by the ledger that the posting is to proceed.

When you post a batch, Creditors Ledger:

- Formally writes the transactions in the batch into their supplier accounts. This includes adding the entry currency value of each transaction to the appropriate account trading currency total, and adding the base currency value recorded for each transaction to the historical base currency balances.
- Updates the company control totals.
- Marks the batch as posted. The transactions in the batch then become available for allocation.
- Realises exchange gains and losses for foreign currency batches that do not qualify for exchange gain/loss deferral.
- Posts the analysis for the batch contents to General Ledger.
- Posts payment, refund and cancelled payment batches to Cash Manager.

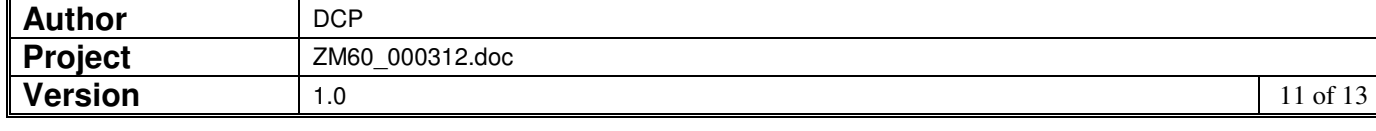

#### **Warning Posting a batch is irreversible, and you cannot change any of the batch or transaction details after it is posted.**

It is therefore suggested that **before** you post a batch, you print and thoroughly check it and make any necessary amendments.

**Note** You cannot post a batch when the daybook is being printed.

#### The prompts in the upper part of the window are:

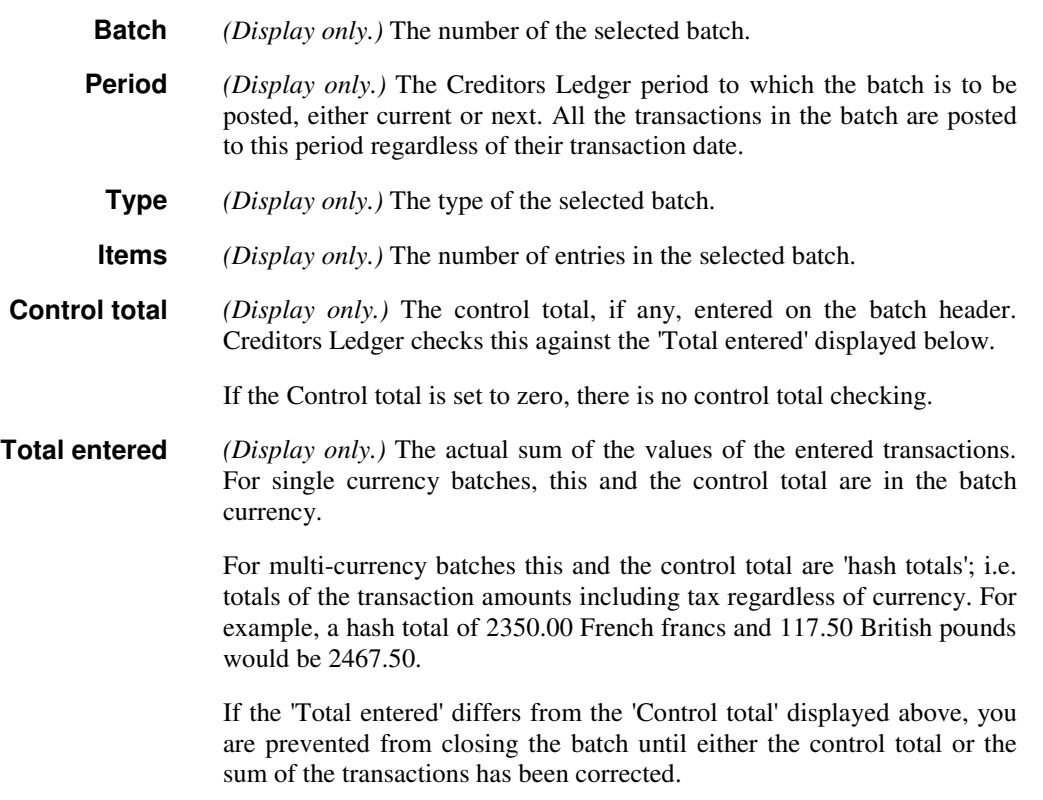

### The prompts in the lower part of the window are:

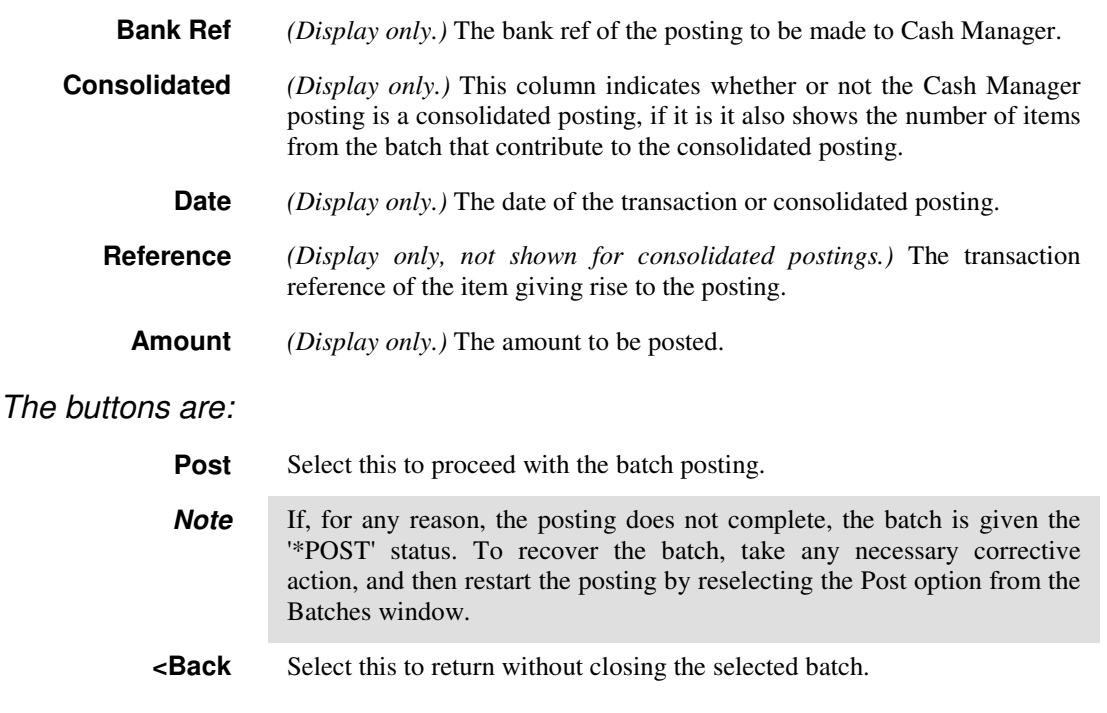

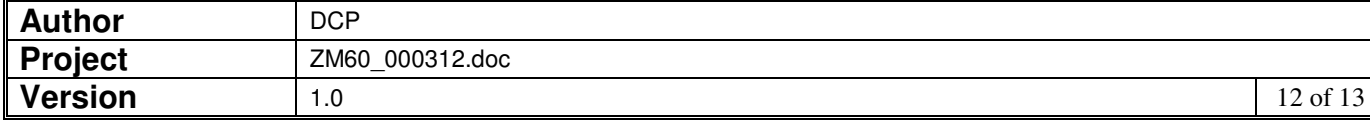